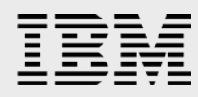

# **IBM AIX7.2 Live Update**

*Experiences testing AIX 7.2 Live Update feature with Oracle Database 12c Release 2*

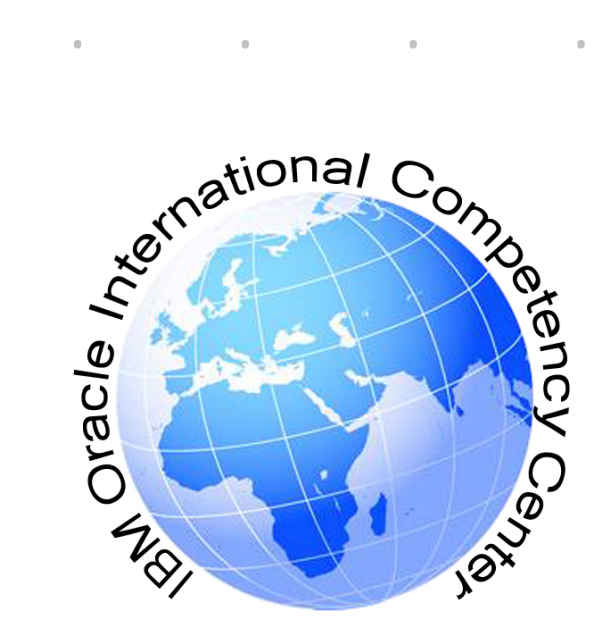

*Bhargavaram Akula Sougata Sarkar IBM Systems Group April 2019*

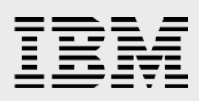

#### **Table of contents**

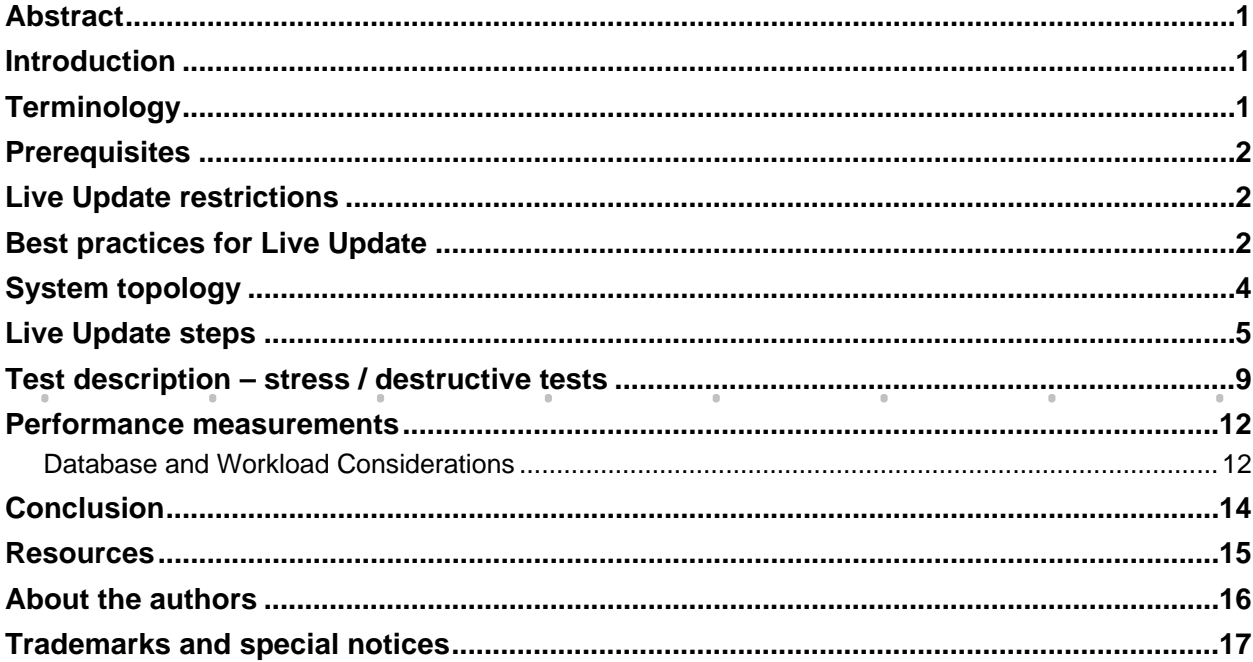

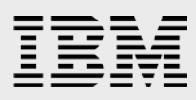

### <span id="page-2-0"></span>Abstract

*This paper describes the findings of certification testing with Oracle Database (single instance) in conjunction with the AIX® Live Update (LU) capability. The objective of this certification was to validate the compatibility of the AIX 7.2 Live Update feature with Oracle Database 12c Release 2 RDBMS and Oracle ASM. This paper will introduce the concepts used to test the stability of such a solution and lists the best practices. We also observe that all tests and the certification where done with the single instance version of the Oracle DB. Use of Live Update with the Oracle RAC feature is not supported.* 

### <span id="page-2-1"></span>Introduction

IBM® delivers kernel fixes in the form of interim fixes to resolve issues that are reported by customers. If a fix changes the AIX kernel or loaded kernel extensions that cannot be unloaded, the host logical partition (LPAR) must be restarted. To address this issue, AIX Version 7.1, and earlier, provided concurrent update-enabled interim fixes that allow deployment of some limited kernel fixes to a running LPAR. All fixes cannot be delivered as concurrent update-enabled interim fixes.

Starting with AIX Version 7.2, IBM offers Live Update function which eliminates the downtime associated with patching the operating system. The workloads on the system are not stopped in a Live Update operation, yet the workloads can use the interim fixes after the Live Update operation.

- AIX Version 7.2 Service Pack 1 contains significant fixes for AIX Live Update.
- With AIX Version 7.2 at the 7200-01 Technology Level or later, you can use the Live Update function to update service packs and technology levels for the AIX operating system.
- With AIX Version 7.2 at the 7200-02 Technology Level or later, partitions that are managed by IBM Power® Virtualization Center (PowerVC) can also use the Live Update function.

We have used AIX 7.2 TL01 SP2 operating system in our testing.

#### <span id="page-2-2"></span>**Terminology**

**Original partition**: The logical partition (LPAR) on which the Live Update operation is initiated.

**Surrogate partition**: The LPAR that gets created automatically during a Live Update operation and which is identical to the original LPAR.

**Checkpointing**: A process in which the workload is paused and its current state is saved. Once the checkpointing is complete, all processes are migrated and restarted (unpaused) on the surrogate partition.

**Mobility**: Process of moving workload/application from one partition to another.

**Blackout Time or Blackout Period**: The duration of time in which the workload is paused on the original LPAR and then restarted on the surrogate LPAR.

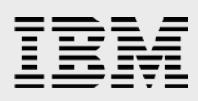

### <span id="page-3-0"></span>**Prerequisites**

Before performing the live update operation, please review the following list of hardware and software requirements, Live Update prerequisites are listed in the URL below:

[https://www.ibm.com/support/knowledgecenter/en/ssw\\_aix\\_72/com.ibm.aix.install/lvupdate\\_requisite.htm](https://www.ibm.com/support/knowledgecenter/en/ssw_aix_72/com.ibm.aix.install/lvupdate_requisite.htm)

The LPAR requirements for performing Live Update operations are listed in the URL below:

[https://www.ibm.com/support/knowledgecenter/ssw\\_aix\\_72/com.ibm.aix.install/lvupdate\\_limitations.htm](https://www.ibm.com/support/knowledgecenter/ssw_aix_72/com.ibm.aix.install/lvupdate_limitations.htm)

# <span id="page-3-1"></span>Live Update restrictions

- The Live update operation does not support Oracle Real Application Clusters (RAC).
- Even though the Live Update operation supports Oracle ASM, it does not support Oracle ACFS (Automatic Storage Management Cluster File System).
- Live Update does not support the kernel extension "pw-syscall" which is a part of legacy Oracle Database versions 9*i* and 10*g*.
- **The Live Update feature does not support Public-Key Cryptography Standards #11 (PKCS11). The** security.pkcs11 fileset cannot be installed. This fileset is not an Oracle Database prerequisite when installing on AIX 7.2.

The detailed list of Live Update restrictions are documented at the following URL:

[https://www.ibm.com/support/knowledgecenter/ssw\\_aix\\_72/com.ibm.aix.install/lvupdate\\_detail\\_restrict.ht](https://www.ibm.com/support/knowledgecenter/ssw_aix_72/com.ibm.aix.install/lvupdate_detail_restrict.htm) [m](https://www.ibm.com/support/knowledgecenter/ssw_aix_72/com.ibm.aix.install/lvupdate_detail_restrict.htm)

#### <span id="page-3-2"></span>Best practices for Live Update

- Take a backup of rootvg using utilities alt disk copy or mksysb before performing Live Update operation.
- Make a copy of the current partition profiles on the Hardware Management Console (HMC) before performing a Live Update operation.
- **Before starting an actual Live Update operation do a preview check to validate the user inputs and** make sure all checks are passed. Preview mode helps in detecting unsupported kernel extensions.
- Remove the missing disk paths using the rmpath command.
- Unload the Oracle ACFS drivers before performing the Live Update operation. Sometimes ACFS drivers might get loaded unexpectedly as part of quarterly Release Updates (RU)/PSU patch.
	- 1. If ACFS drivers are loaded, we will see the below output:

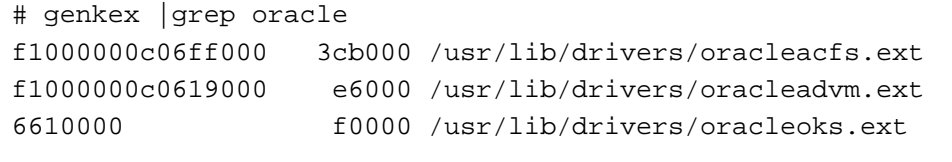

\$ORACLE\_HOME/bin/acfsdriverstate loaded ACFS-9203: true

2. To unload ACFS drivers, run the following command:

# \$ORACLE\_HOME/bin/acfsload stop

3. If ACFS drivers are unloaded, we will see the below output:

```
$ORACLE_HOME/bin/acfsdriverstate loaded
ACFS-9204: false
```
**For failed live update operations use the clvupdate command for automatic cleanup of the system.** 

**•** You can refer the below best practices URL for more details:

[https://www.ibm.com/support/knowledgecenter/ssw\\_aix\\_72/com.ibm.aix.install/lvupdate\\_best\\_practice.ht](https://www.ibm.com/support/knowledgecenter/ssw_aix_72/com.ibm.aix.install/lvupdate_best_practice.htm) [m](https://www.ibm.com/support/knowledgecenter/ssw_aix_72/com.ibm.aix.install/lvupdate_best_practice.htm)

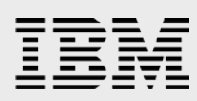

## <span id="page-5-0"></span>System topology

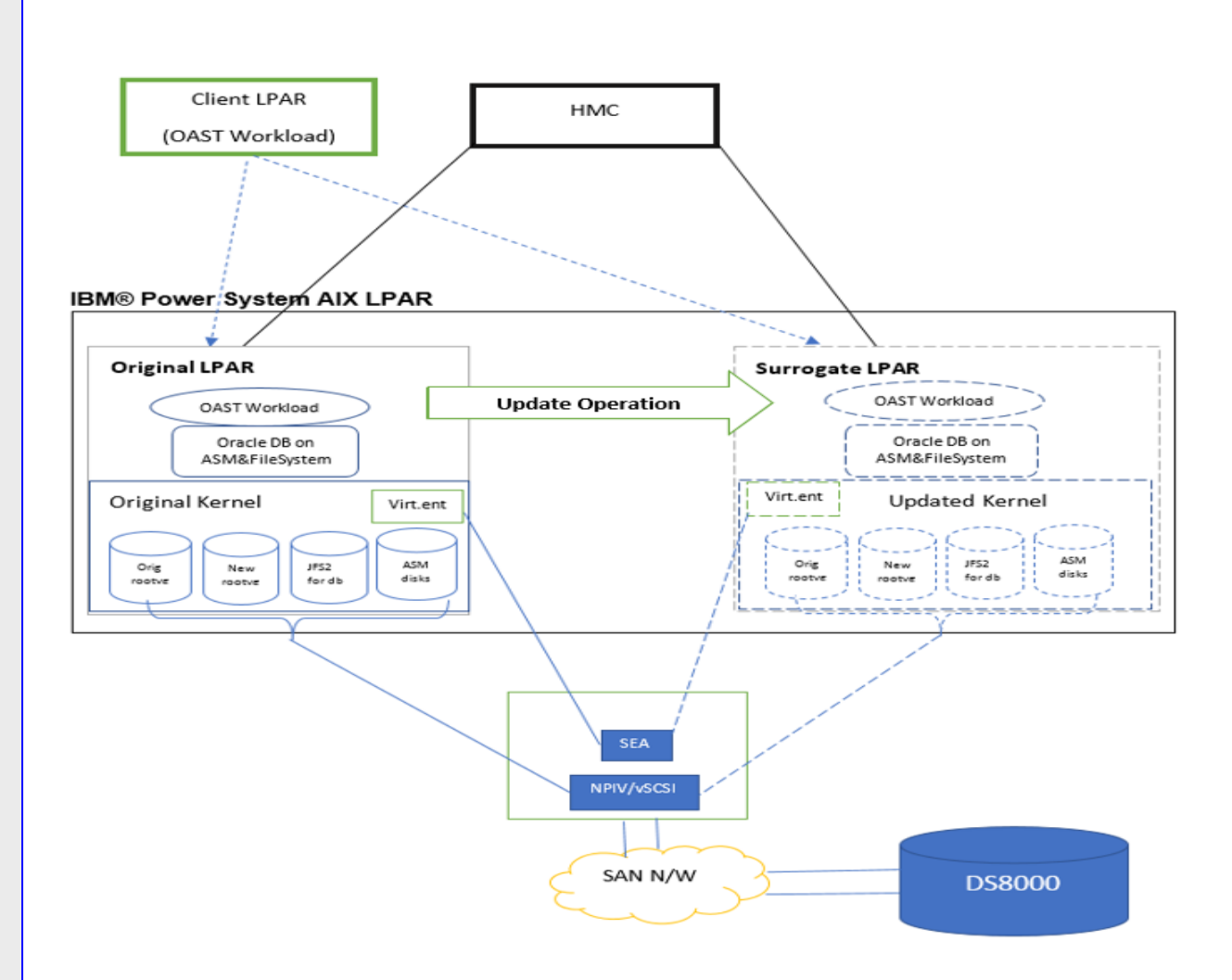

*Figure 1. Sample System Configuration*

An IBM Power E870 (9119-MME) system was used for our testing. An AIX LPAR with 4 cores and 48 GB memory is configured to be the original LPAR. The table below shows the details of Hardware and Software configuration for the various components used for this testing.

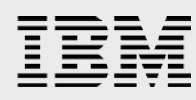

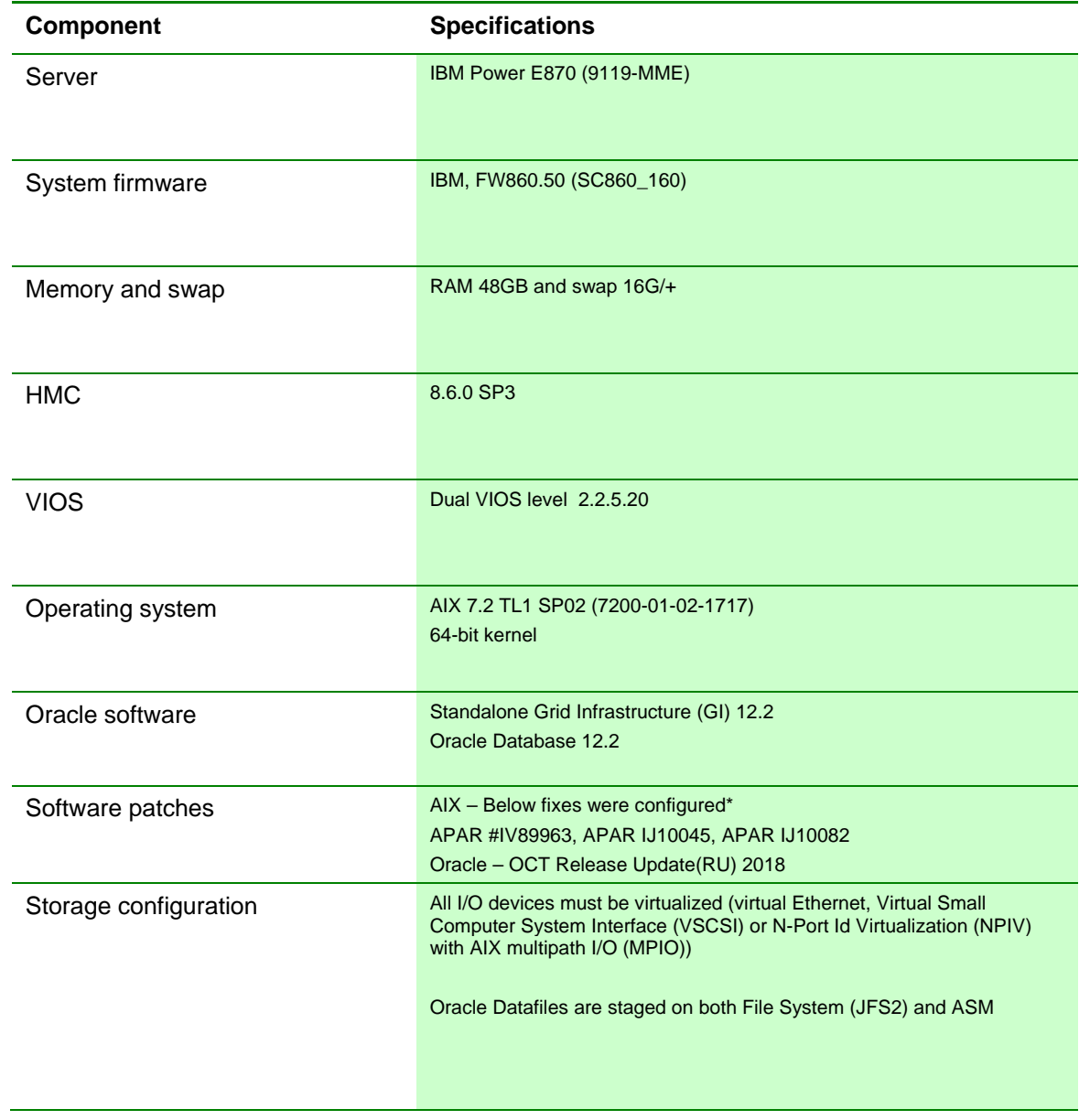

\*Note: All above APARs are available in AIX 7.2 TL01 SP4

### <span id="page-6-0"></span>Live Update steps

Below are the steps for performing the Live Update operation:

1. The AIX Live Update process must be able to communicate with the HMC in-order for it to control the original and the surrogate LPARs. The root user must be able to authenticate to the HMC and this can be done using the hmcauth command. HMC user should have the hmcclientliveupdate role which has all the privileges that are required for the AIX Live Update operation. Port 12443 must also be opened between the original LPAR and the HMC.

```
hmcauth -a <hmchost> -u <hmcuser> -p <passwd>
Eg. # hmcauth -u hscroot -a X.X.X.X -p xxxxx
+ Check HMC token status
\# hmcauth -1 Address : X.X.X.X
    User name: hscroot
   port : 12443
```
2. Configure Live Update datafile "/var/adm/ras/liveupdate/lvupdate.data". The Live Update operation requires at least two additional disks. The first disk is required for the initial boot disk of the surrogate partition. The second disk is required to create an additional mirror of the root volume group.

nhdisk -> copy of the original rootvg which will be used to boot the Surrogate (surr-boot-rootvg)

mhdisk -> used for the mirrored rootvg (surr-mir-rootvg) on the Surrogate

tohdisk & tshdisk -> used for paging space or dump devices if they are not part of rootvg

```
Eg. /var/adm/ras/liveupdate/lvupdate.data
general:
kext_check = yes
disks:
            nhdisk = hdisk76
            mhdisk = hdisk77
            tohdisk =
            tshdisk =
hmc:
            lpar_id =
            management_console = X.X.X.X
            user = hscroot
```
3. LU preview check can be done using geninstall utility. All checks should be passed before performing the live update operation. In preview mode all configuration checks are validated without applying the update.

```
#geninstall -k -p
       Validating live update input data.
  Computing the estimated time for the live update operation:
   -------------------------------------------------------
  LPAR: XXXX.XXXX.XXXX
```

```
Blackout_time(s): 31
Global_time(s): 3453
Checking mirror vg device size:
------------------------------------------
Required device size: 40896 MB
Given device size: 40959 MB
PASSED: device size is sufficient.
Checking new root vg device size:
------------------------------------------
Required device size: 40896 MB
Given device size: 40959 MB
PASSED: device size is sufficient.
….
PASSED: Managed System state is operating.
INFO: Any system dumps present in the current dump logical volumes 
will not be available after live update is complete.
```
4. The Live Update operation first validates the LPAR requirements and then creates a clone of the root volume group for booting the surrogate. The surrogate LPAR is booted with cloned rootvg and then a mirror of the original rootvg created and is assigned to the surrogate. The workload is migrated to surrogate partition. After the blackout time ends the workload will be running on the surrogate partition. Last, the original LPAR is shut down and deleted. The actual Live Update operation can be done with the geninstall utility. Although Live Update could be initiated from a NIM client or master, in our tests we initiated it from the Original LPAR itself using the geninstall command.

Here is an example of applying a testifix using geninstall:

```
# time geninstall -k -d . testifix.160615.epkg.Z 2>&1 | tee 
lkutest.log
  Computing the estimated time for the live update operation:
   -------------------------------------------------------
  LPAR: LKU2.isst.aus.stglabs.ibm.com
  Blackout_time(s): 31
  Global_time(s): 3453
  Checking mirror vg device size:
   ------------------------------------------
  Required device size: 40896 MB
  Given device size: 40959 MB
       PASSED: device size is sufficient.
 …..
  PASSED: Managed System state is operating.
   INFO: Any system dumps present in the current dump logical 
  volumes will not be available after live update is complete.
  Validating live update input data.
```
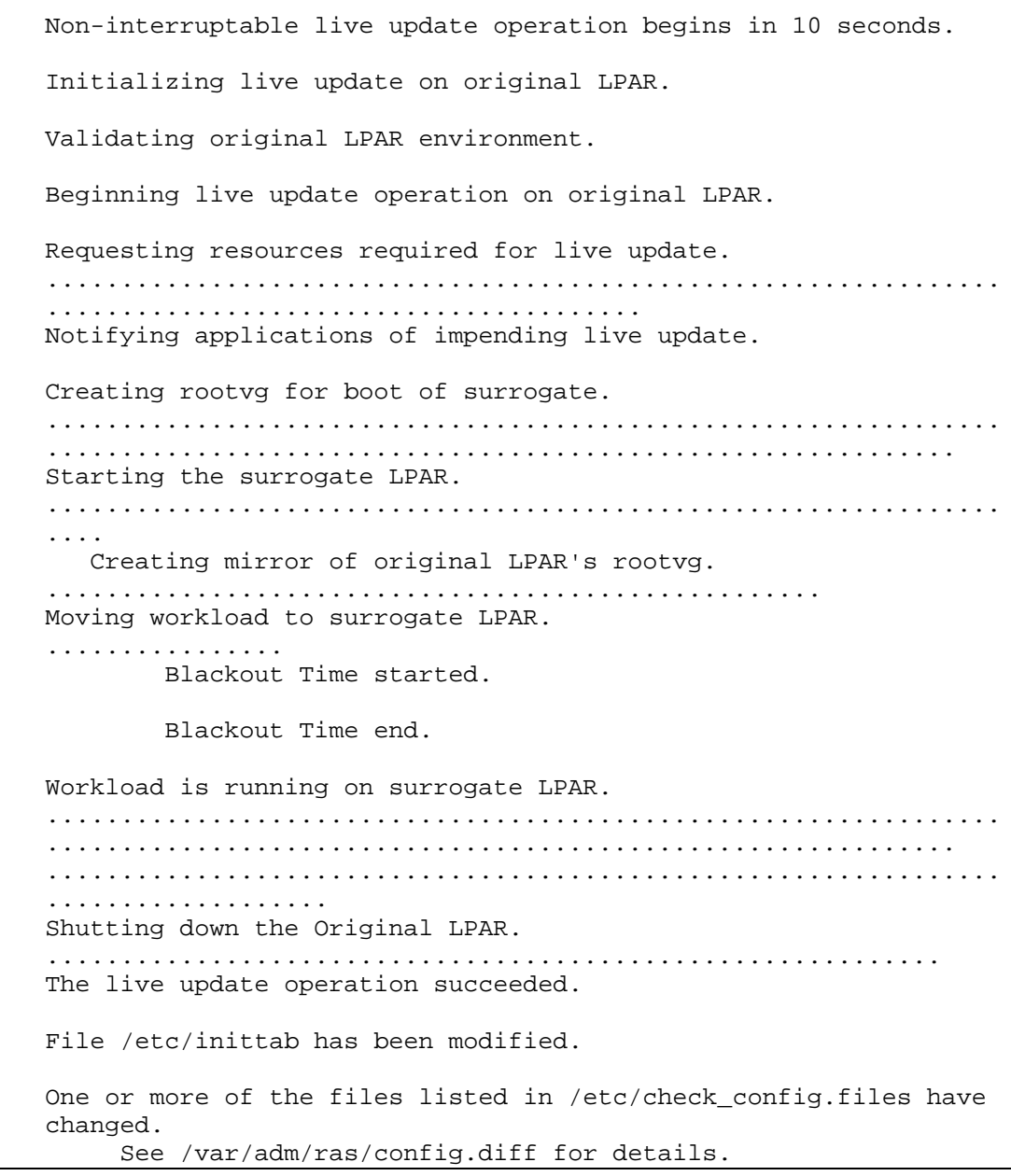

The ifix installation can be verified using emgr command:

# emgr -l ID STATE LABEL INSTALL TIME UPDATED BY ABSTRACT === ===== ========== ================= ========== ======================================

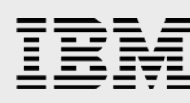

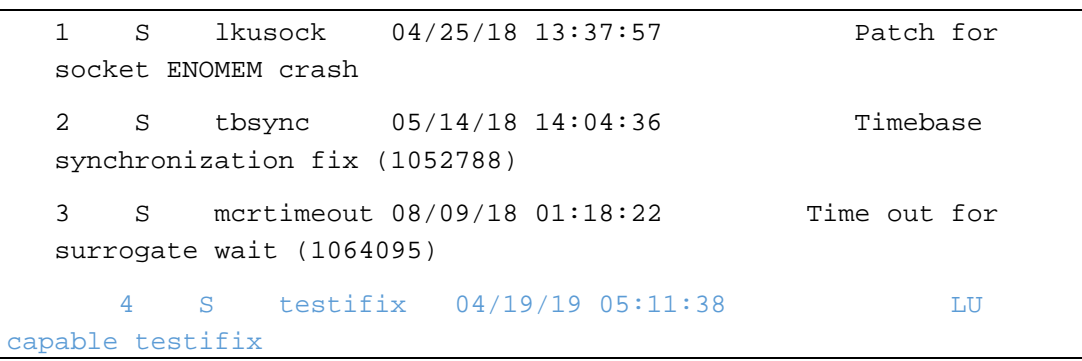

- 5. If the Live Update operation fails, it logs information in the /var/adm/ras/liveupdate/logs directory. The current log information is recorded in the file /var/adm/ras/liveupdate/logs/lvupdlog.
- 6. The LU blackout time can be measured using alog command or using "lvupdlog" file:

```
# alog -t mobte -o
time=041919:05:22:53 pid=22236703548768257 type=Global 
dep_mfreq=16341000000Hz dep_sfreq=5447000000Hz dep_cont=468 
bw=120000000B/s dep_iorbw=153129588B/s dep_iowbw=103367822B/s 
dep_pipebw=45512431B/s dep_rvgsz=40896MB dep_lulvsz=30486MB 
dep_cpuavail=10000 dep_flags=0x1 arr_mfreq=16341000000Hz 
arr_sfreq=5447000000Hz arr_cont=468 arr_iorbw=153129588B/s 
arr_iowbw=103367822B/s arr_pipebw=45512431B/s arr_rvgsz=40896MB 
arr_lulvsz=30486MB arr_cpuavail=10000 arr_flags=0x1 files=1234 
procs=237 threads=427 datasz=135556016B socks=94 mempg=1118560 
nmqs=1 nmsgs=0 nqbs=0 nsems=8 shmsz=35513574816 mmapsz=55557 
flags=0x0 stdl_blackout=218.000000s stdl_global=2718.000000s 
blackout=21.918161s global=6034.241211s
```
#### <span id="page-10-0"></span>Test description – stress / destructive tests

Oracle provided workloads are used for stressing the system. All tests are performed using a combination of Oracle CPU, IOP and DSS workloads. During the tests CPU utilization is maintained above 90% and memory utilization above 80%. In our testing we have applied testifix using the AIX Live Update feature during the workload run. The test cases cover both destructive and stress tests. The test cases are listed in the following table.

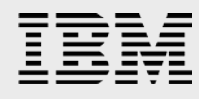

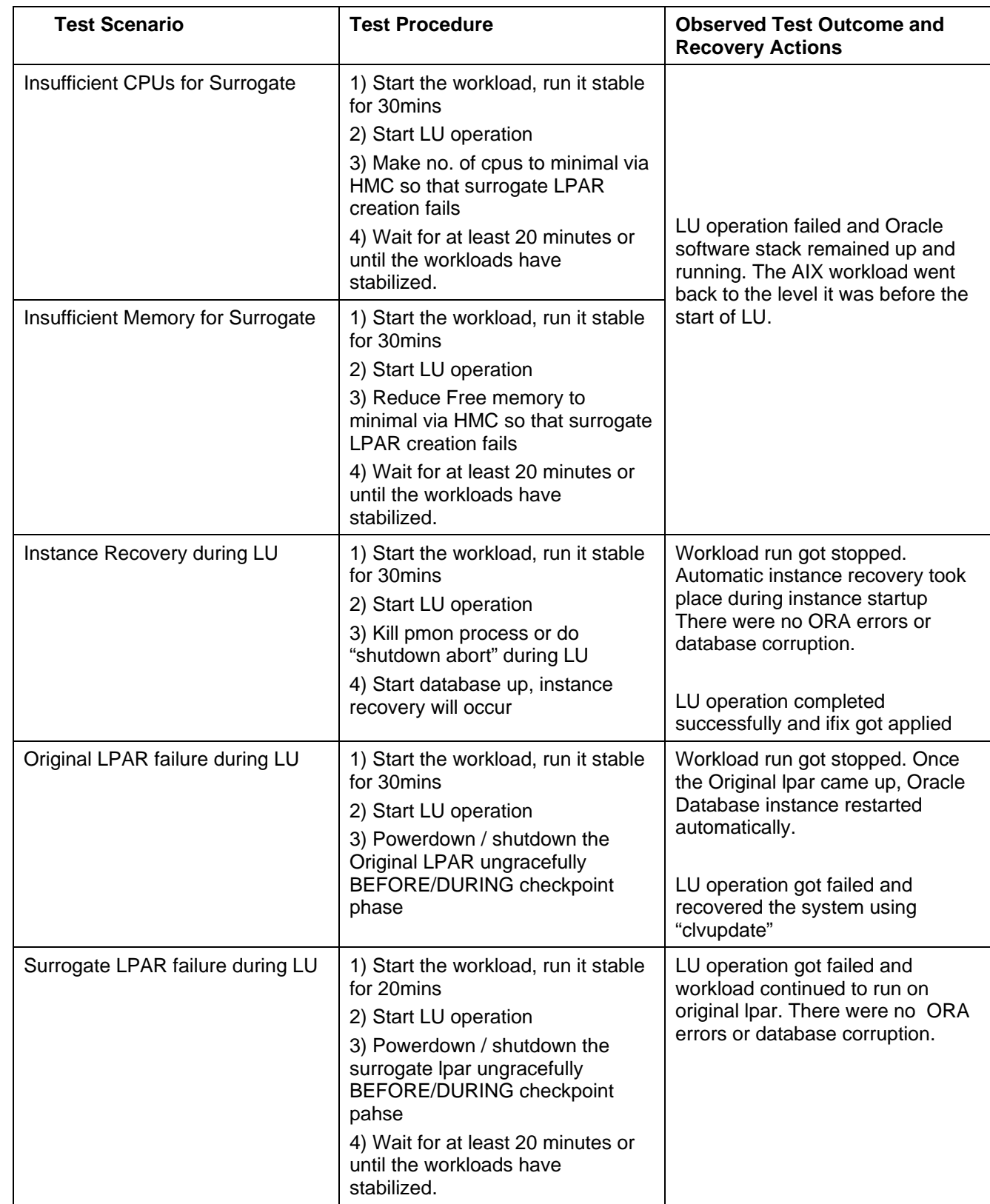

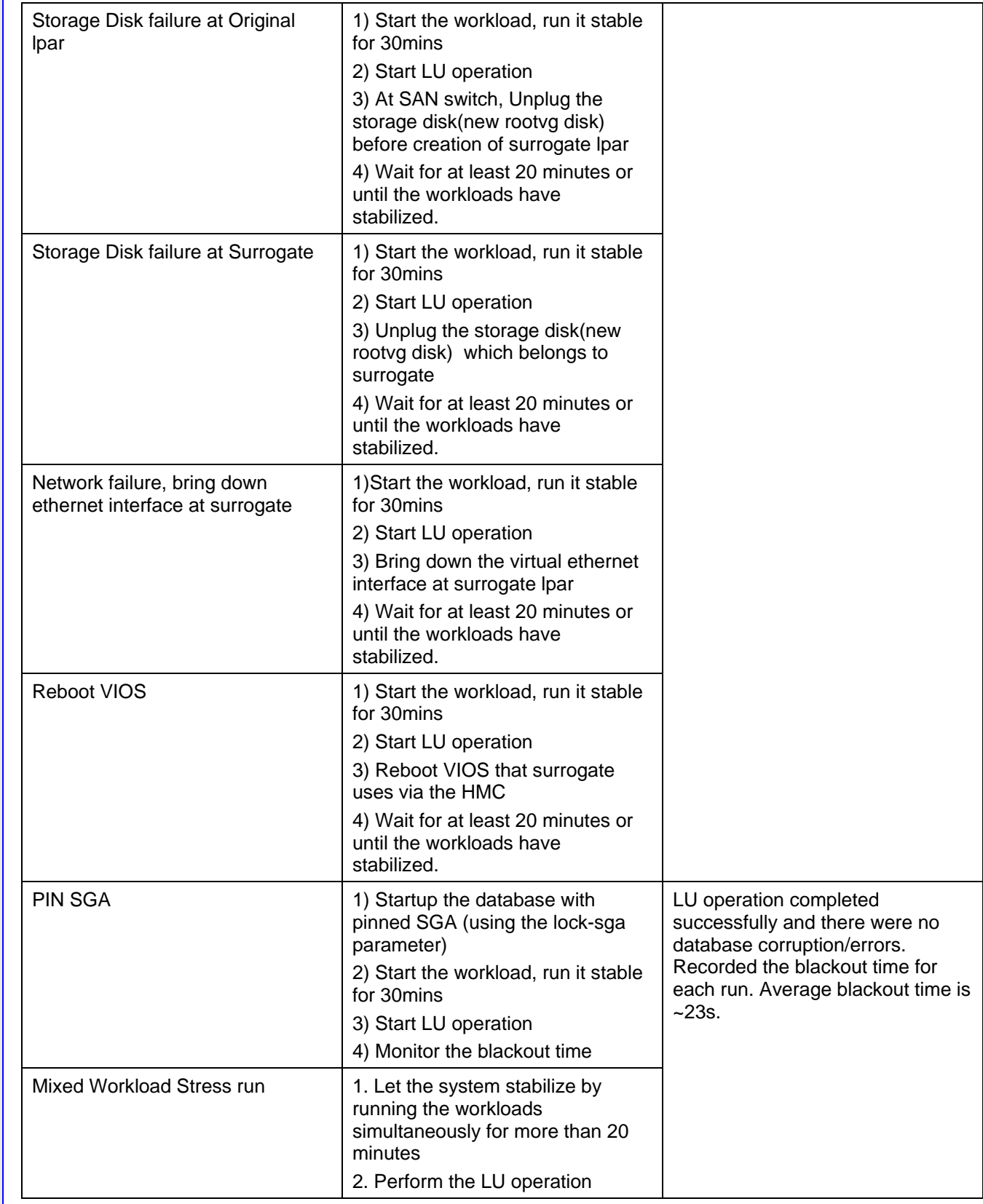

Experiences Testing AIX 7.2 Live Update(LU) feature with Oracle Database 12cR2 http://www.ibm.com/support/techdocs © Copyright 2019, IBM Corporation

IBM

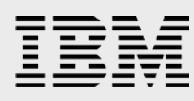

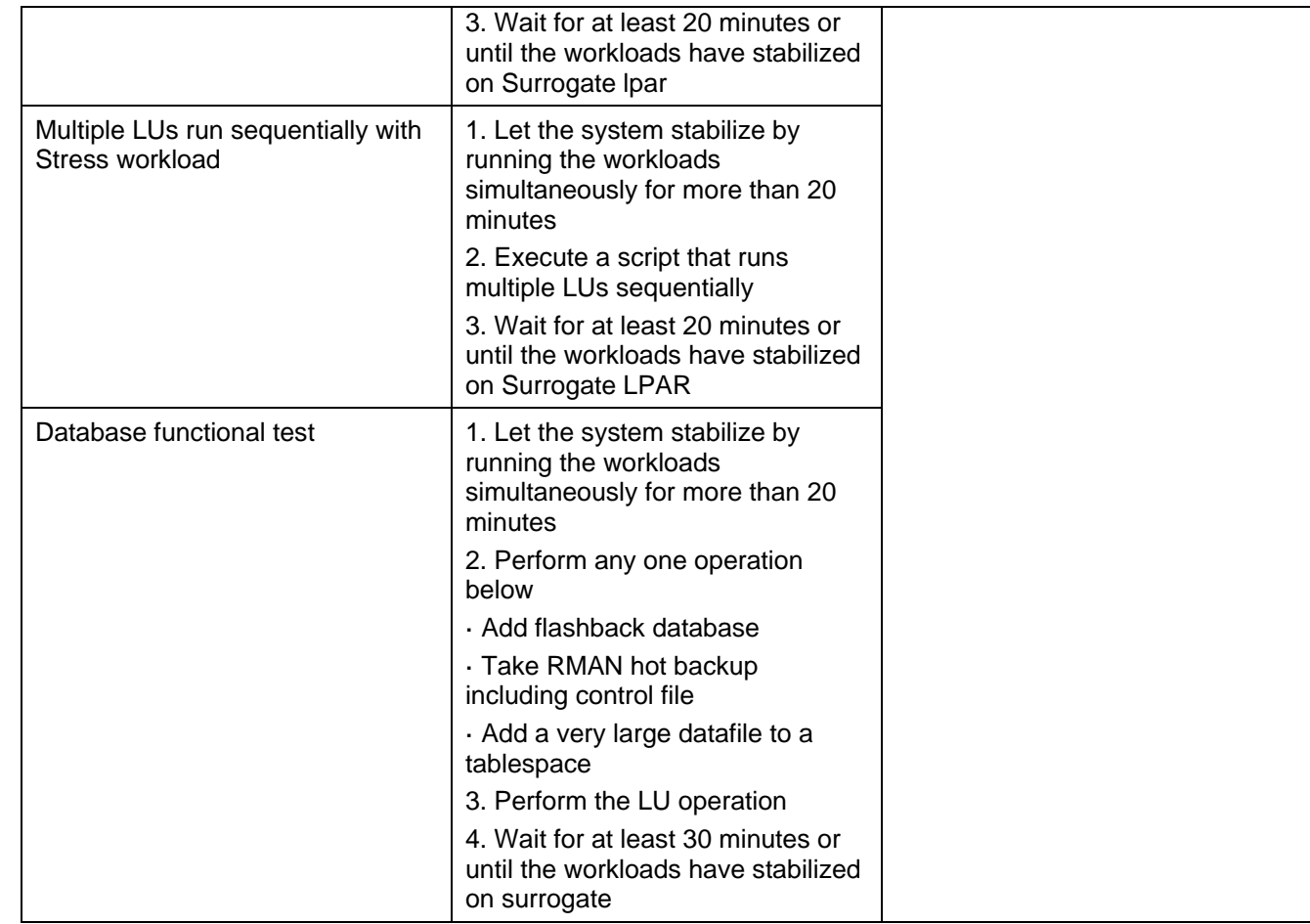

#### <span id="page-13-0"></span>Performance measurements

For testing purposes three Oracle generated workloads, CPU, IOP and DSS, were used. These workloads were designed to stress the system by generating database workloads with high CPU, I/O random reads and Decision Support work with high sequential reads. No optimization work was done at any level – not on the system level or the I/O subsystem level. For configuring the Oracle Single instances refer to "Oracle Database 12*c* Tips and Considerations" white paper.

#### <span id="page-13-1"></span>Database and Workload Considerations

A Container Database (CDB) was created, consisting of three PDBs (CPU, IOP, DSS). CPU PDB was built with 25 warehouses and is 5GB in size. IOP PDB was built with 50 warehouses and it is 10G. DSS was built with 250 warehouses and is 50GB. Oracle Database instance Shared Global Area (SGA) was configured as 32GB. Oracle Database workload datafiles were placed on both filesystem and Oracle ASM. The test runs were performed with 14 CPU users, 24 IOP users and 3 DSS users.

A high number of DSS workload users will introduce IO contention on the storage system and this will impact the "Creating rootvg for boot of surrogate" phase and the "Creating mirror of original LPAR's rootvg" phases of the Live Update. These two phases will take more time than expected since they are IO

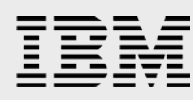

intensive. Customers that are planning to run such configurations are advised to test thoroughly before implementing it in production.

The Oracle provided workloads are tuned to stress the LPAR and during the run CPU utilization was maintained around 95-100%. The graph below shows the CPU and IOPs during the Live Update operation. The LU operation was started at 03:44 using geninstall. The blackout time started at 05:11:06 and lasted for 22s. The system data is collected for every two minutes. Since the blackout time is minimal we see slight drop in CPU utilization at 05:11 in below chart.

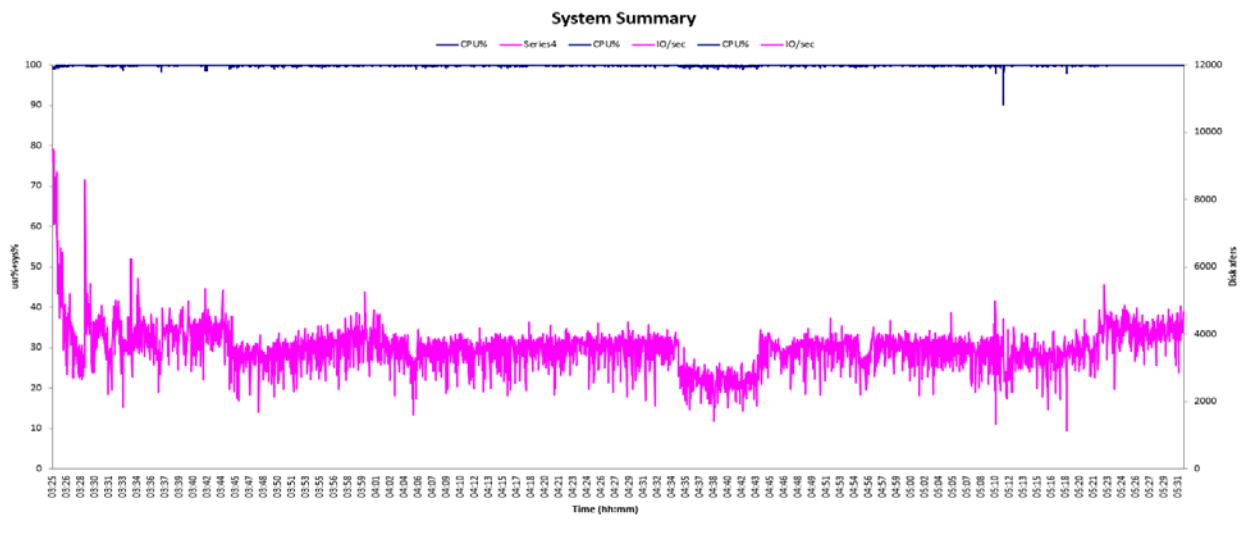

*Figure 2. System CPU and IO utilization during LU*

The IOP workload does many db\_file\_sequential reads and since we are using a high number of IOP workload users db\_file\_sequential read is seen as the top wait event in the AWR report, as shown in Figure 3 below.

#### Top 10 Foreground Events by Total Wait Time

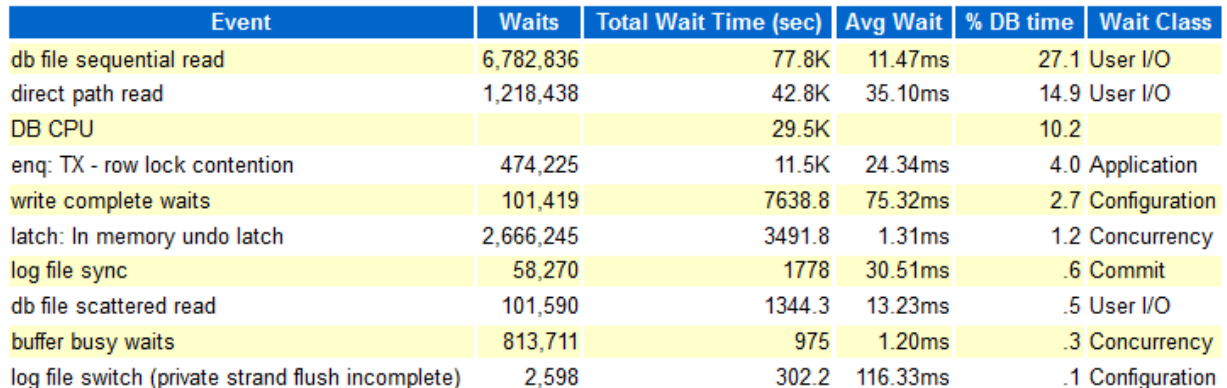

#### *Figure 3. AWR Top 10 wait events for workload run*

The LU operation will introduce some blackout time and the application workload should be able to accommodate this blackout time. The LU blackout time is based on "checkpoint and restart" technology.

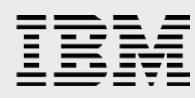

At the beginning of blackout time the workload is paused and system current state is saved. Once "checkpointing" completes all processes will get restarted on the surrogate LPAR. This is similar to Workload Partition Live Application Mobility(WPAR) which was introduced with AIX 6.1. With no workload on the system we had noticed the blackout time as ~15 seconds. In our testing we have noticed an average blackout time as 23 seconds. Figure 4 below shows the throughput on the system when we ran all three OAST workloads and throughput is measured in-terms of transaction-per-second(TPS).

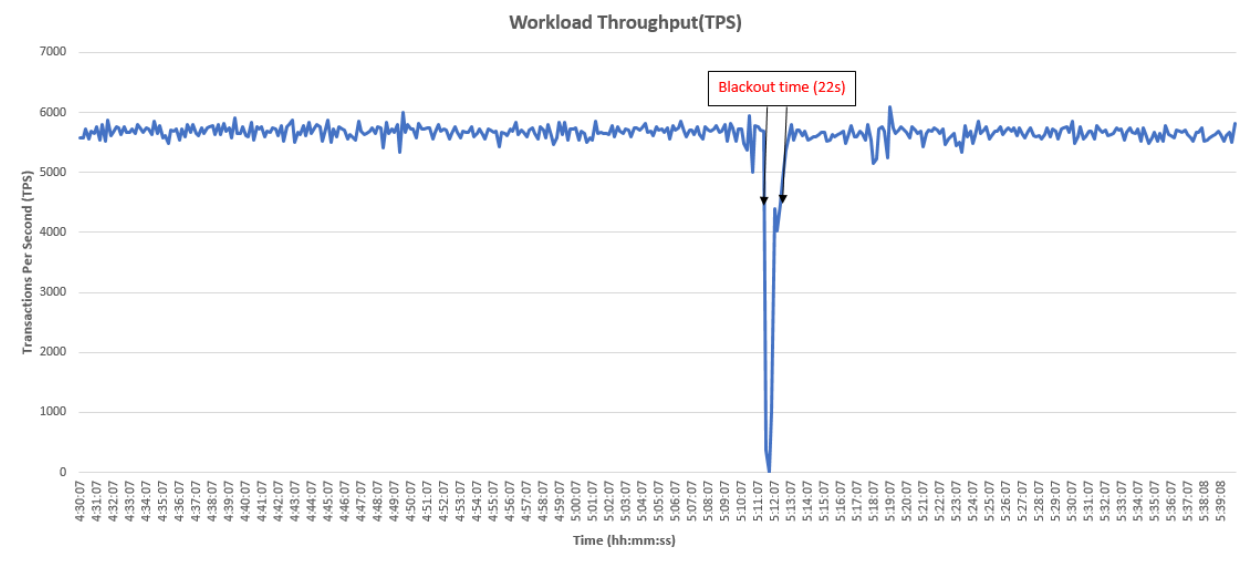

*Figure 4. Workload Throughput measured in TPS*

During the blackout time a VKTM warning message is seen in the database alert log and the forward time drift is equal to the blackout time of LU operation.

```
alert_iopdb.log
===============
2019-04-19T05:11:34.956742-05:00
Warning: VKTM detected a forward time drift.
Time drifts can result in unexpected behavior such as time-outs.
Please see the VKTM trace file for more details:
       /u01/diag/rdbms/iopdb/iopdb/trace/iopdb_vktm_20644226.trc
```
### <span id="page-15-0"></span>**Conclusion**

In this document we have tested AIX 7.2 Live Update feature with Oracle Database by performing various stress and destructive tests, which were done as part of certification testing. We also listed the best practices that need to be followed when doing the LU operation.

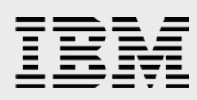

#### <span id="page-16-0"></span>Resources

These Web sites provide useful references to supplement the information contained in this document:

- **IBM Knowledgecenter AIX Live Update** https://www.ibm.com/support/knowledgecenter/en/ssw\_aix\_72/com.ibm.aix.install/live\_update\_in stall.htm
- **IDM Knowledgecenter geinstall** https://www.ibm.com/support/knowledgecenter/en/ssw\_aix\_72/com.ibm.aix.cmds2/geninstall.htm
- **AIX Live Update Concepts** [https://www.ibm.com/developerworks/community/blogs/cgaix/resource/AIXLiveUpdateblog.pdf?la](https://www.ibm.com/developerworks/community/blogs/cgaix/resource/AIXLiveUpdateblog.pdf?lang=en) [ng=en](https://www.ibm.com/developerworks/community/blogs/cgaix/resource/AIXLiveUpdateblog.pdf?lang=en)
- **Cacle Database 12cR2 on AIX** https://docs.oracle.com/en/database/oracle/oracle-database/12.2/axdbi/index.html
- **Oracle DB & RAC 12c on IBM AIX : Tips and Considerations** <https://www-03.ibm.com/support/techdocs/atsmastr.nsf/WebIndex/WP102425>
- **IBM eServer pSeries [System p] Information Center** <http://publib.boulder.ibm.com/infocenter/pseries/index.jsp>
- **IBM Publications Center** <http://www.elink.ibmlink.ibm.com/public/applications/publications/cgibin/pbi.cgi?CTY=US>
- **IBM Redbooks** <http://www.redbooks.ibm.com/>

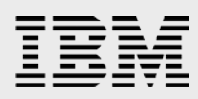

### <span id="page-17-0"></span>About the authors

**Bhargavaram Akula** is a Technical Consultant with IBM India, Hyderabad. He collaborates with the specialists at the IBM Oracle International Competency Center based in Foster City, and Redwood Shores, California, US, working on Oracle product certifications on IBM Power Systems<sup>™</sup> running AIX. He has extensive experience with Oracle Products.

**Sougata Sarkar** is Senior Staff Software Engineer working for the Integrated Software Systems Test Team for 10 years. He is working as the ISST AIX/VIOS lead . His areas of expertise are Shared Storage Pools, Virtual IO Server, PowerVM® virtualization concepts like NPIV, vSCSI, Remote Restart, Logical Partition Mobility, Oracle Database and DB2®. He has good knowledge on AIX features like Live Kernel Update. He can be reached at sougsark@in.ibm.com

# <span id="page-18-0"></span>Trademarks and special notices

© Copyright. IBM Corporation 2019. All rights reserved.

References in this document to IBM products or services do not imply that IBM intends to make them available in every country.

IBM, the IBM logo and AIX*,* DB2, Power, Power Systems, and PowerVM are trademarks or registered trademarks of International Business Machines Corporation in the United States, other countries, or both.

Other company, product, or service names may be trademarks or service marks of others.

The information provided in this document is distributed "AS IS" without any warranty, either express or implied.

The information in this document may include technical inaccuracies or typographical errors.

All customer examples described are presented as illustrations of how those customers have used IBM products and the results they may have achieved. Actual environmental costs and performance characteristics may vary by customer.

Information concerning non-IBM products was obtained from a supplier of these products, published announcement material, or other publicly available sources and does not constitute an endorsement of such products by IBM. Sources for non-IBM list prices and performance numbers are taken from publicly available information, including vendor announcements and vendor worldwide homepages. IBM has not tested these products and cannot confirm the accuracy of performance, capability, or any other claims related to non-IBM products. Questions on the capability of non-IBM products should be addressed to the supplier of those products.

All statements regarding IBM future direction and intent are subject to change or withdrawal without notice, and represent goals and objectives only. Contact your local IBM office or IBM authorized reseller for the full text of the specific Statement of Direction.

Some information addresses anticipated future capabilities. Such information is not intended as a definitive statement of a commitment to specific levels of performance, function or delivery schedules with respect to any future products. Such commitments are only made in IBM product announcements. The information is presented here to communicate IBM's current investment and development activities as a good faith effort to help with our customers' future planning.

Performance is based on measurements and projections using standard IBM benchmarks in a controlled environment. The actual throughput or performance that any user will experience will vary depending upon considerations such as the amount of multiprogramming in the user's job stream, the I/O configuration, the storage configuration, and the workload processed. Therefore, no assurance can be given that an individual user will achieve throughput or performance improvements equivalent to the ratios stated here.

Photographs shown are of engineering prototypes. Changes may be incorporated in production models.

Any references in this information to non-IBM Web sites are provided for convenience only and do not in any manner serve as an endorsement of those Web sites. The materials at those Web sites are not part of the materials for this IBM product and use of those Web sites is at your own risk.